## **Kupplungswalzer bei Lokpilot V4 programmieren**

Mit dieser kleinen Anleitung möchte ich gerne versuchen zu zeigen, wie man die automatische Kupplung und einen Kupplungswalzer bei einem Lokpilot V4 programmieren kann. Als erstes geht man unter "Decoder / Funktionseinstellungen". Dort unter "Automatisches entkuppeln" gibt man an mit welcher Geschwindigkeit der Kupplungswalzer durchgeführt wird. Dann die "Andrückzeit" (Fahrtrichtung zu den angehängten Wagen) die kleiner sein sollte als die Abdrückzeit (Fahrtrichtung von den Wagen weg).

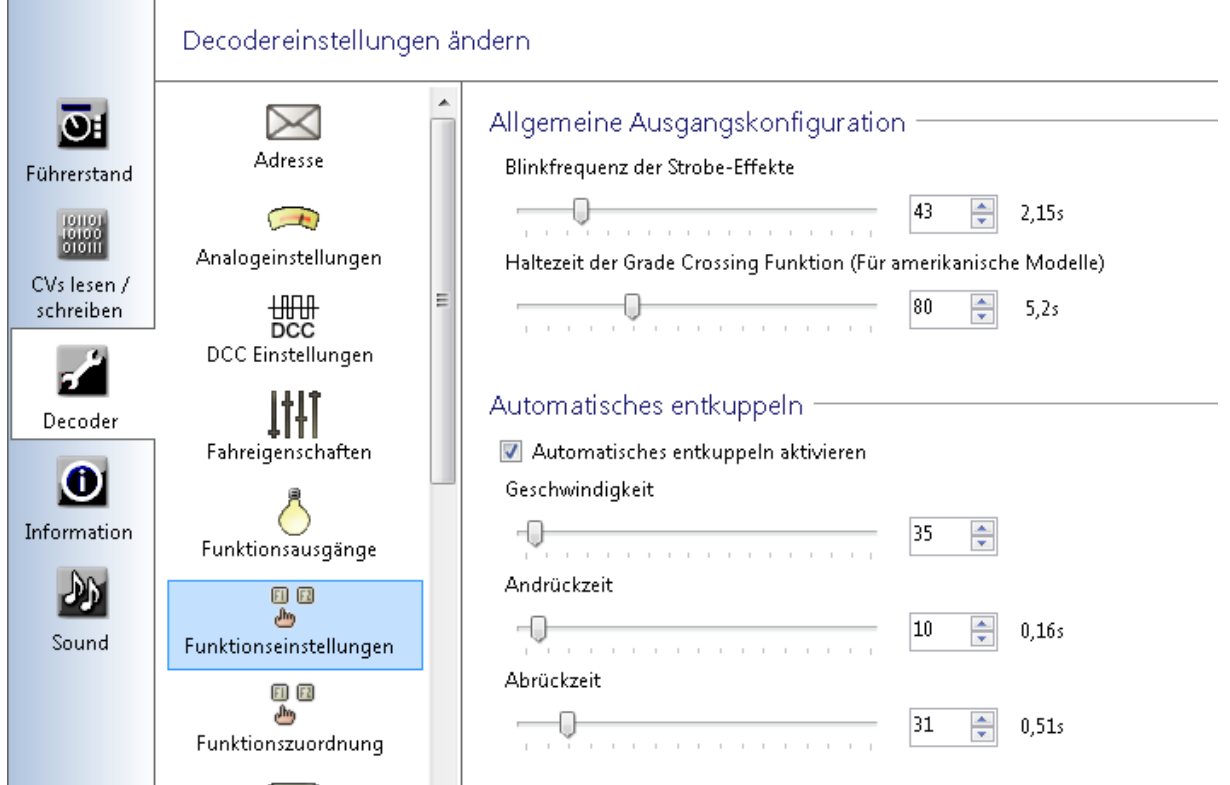

Nun wollen wir die automatischen Kupplungen auf AUX 1 &2 anlegen. Kupplung vorne auf AUX 1(1). Dazu gehen wir unter "Decoder / Funktionsausgänge / AUX 1(1). Dort geben wir unter Name "Kupplung vorne" ein. Damit die Kupplung vorm durchbrennen Geschütz ist, lassen wir den Ausgang automatisch nach 2,05 Sec abschalten. Man kann die Zeit auch verlängern.

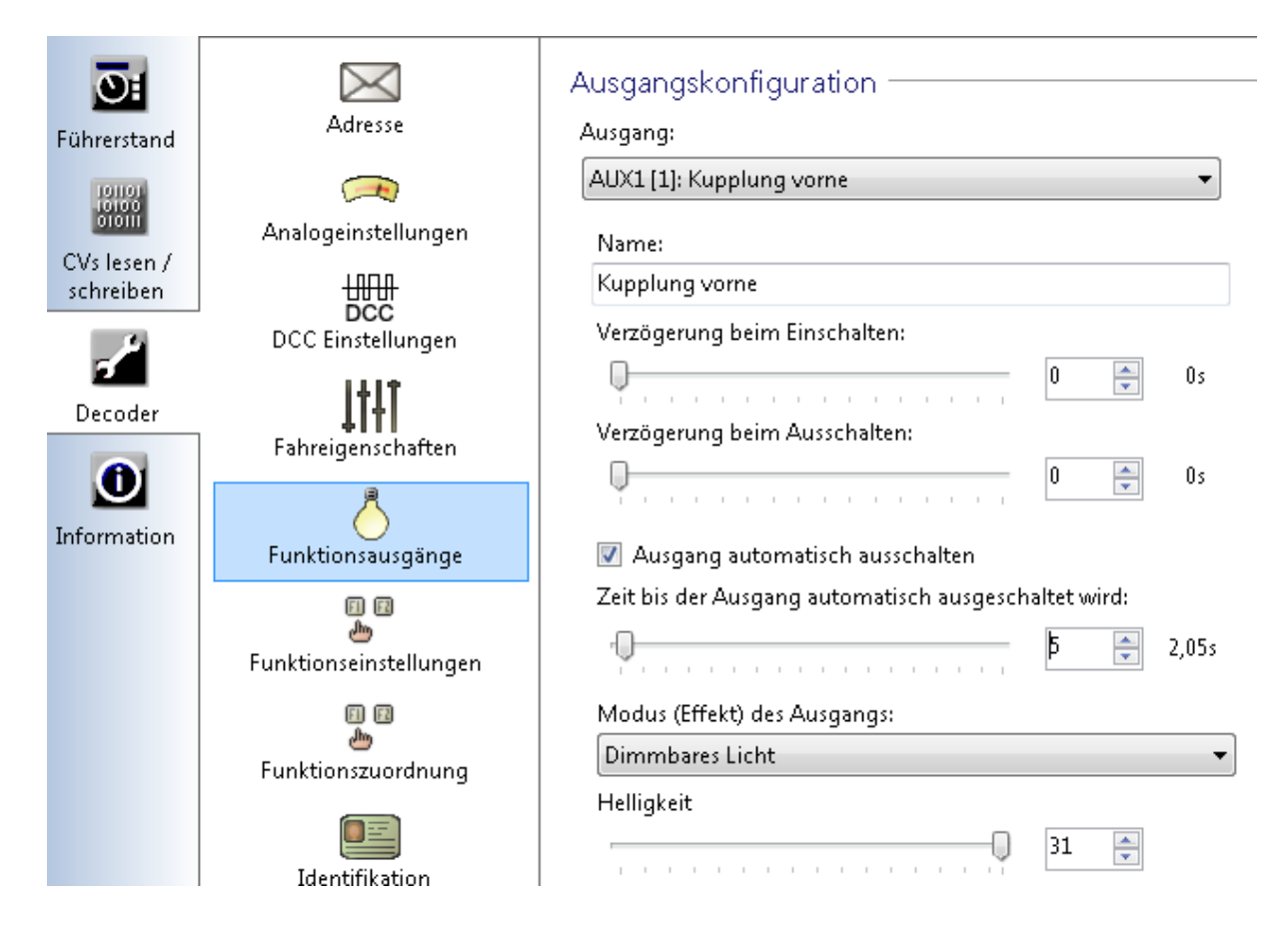

Nun wird die automatische Kupplung hinten, genauso auf AUX 2(1) programmiert.

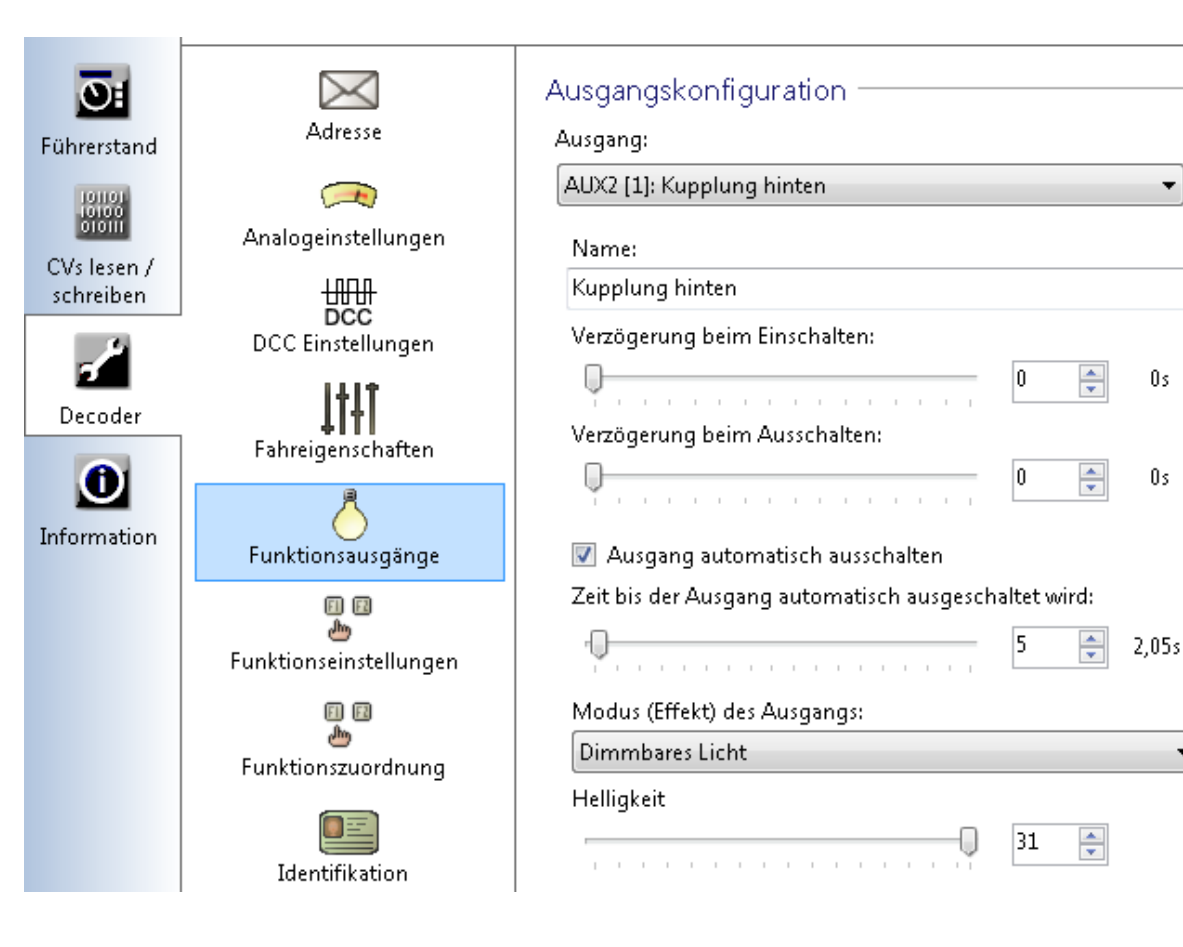

÷

 $0<sub>5</sub>$ 

 $0s$ 

 $\blacktriangledown$ 

Wir brauchen ja noch die Funktionstasten. Wir nehmen F1 für die Kupplung vorne und die F2 für die Kupplung hinten. Diese finden wir unter "Decoder / Funktionszuordnung". Auf F3 programmieren wir den Kupplungswalzer.

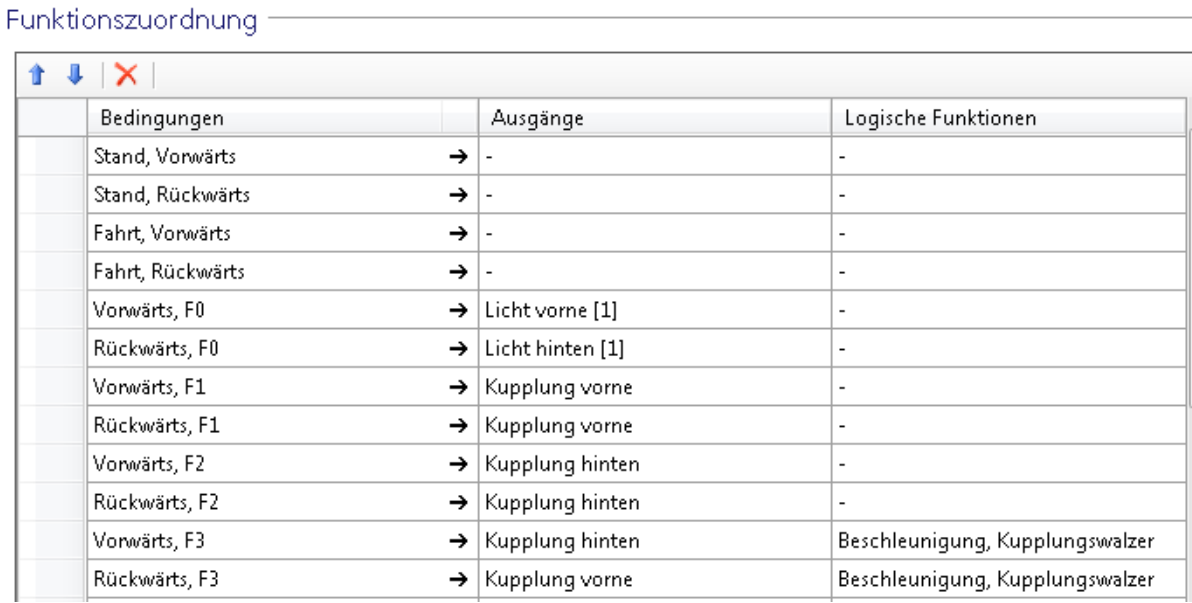

Unter "Information / Funktionen" werden noch die richtigen Funktionssymbole zugewiesen. Das war es schon. Nun kann man die Automatische Kupplungen benutzen, wenn man sein Modell richtig verdrahtet hat.

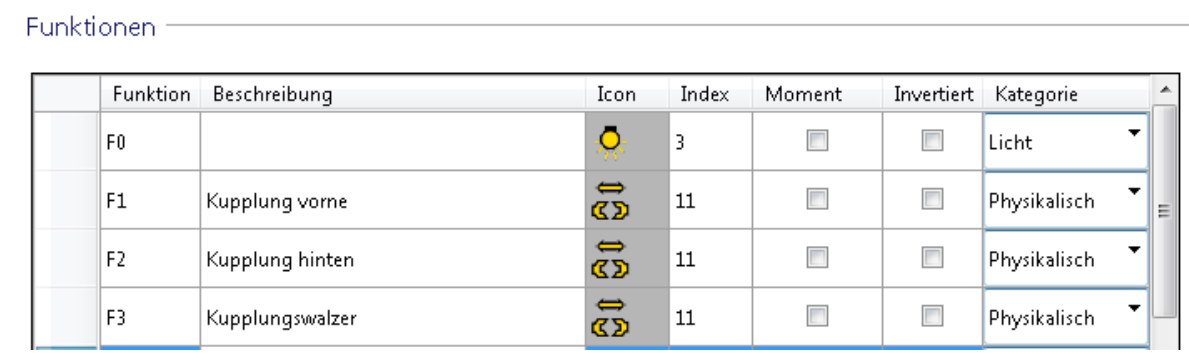